Eje 4 Infraestructura de datos espaciales Ponencia 1

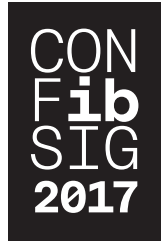

# Infraestructura de datos espaciales del sistema de información geológico ambiental minero (SIGAM) del servicio geológico y minero argentino (SEGEMAR)

Pedreira José Ángel<sup>ı</sup>, Ferpozzi Federico<sup>2</sup>, Álvarez Saúl<sup>ı</sup>, Candaosa Gabriel<sup>2</sup>, Chavez Silvia<sup>2</sup>, Avanzas Rubén<sup>1</sup>, Zappetini Eduardo<sup>2</sup>, García Pilar<sup>3</sup>, Marín Graciela<sup>2</sup>

1 Sociedad Asturiana de Diversificación Minera (SADIM) C/Jaime Alberti 2, 33900 Ciaño/Asturias/España jangel.pedreira@sadim.es

2 Instituto de Geología y Recursos Minerales (IGRM)/Servicio Geológico Minero de Argentina (SEGEMAR) Av/ General Paz 5445 – Parque Tecnológico Miguelete. Edificio 25 /Provincia de Buenos Aires/ Argentina graciela.marin@segemar.gov.ar

3 Instituto de Recursos Naturales y Ordenación del Territorio (INDU-ROT)/Universidad de Oviedo Campus de Mieres. Edificio de Investigación. C/Gonzalo Gutiérrez Quirós s/n, 33600 /Mieres/España marquinez@uniovi.es

# **RESUMEN**

En el marco del Subprograma Gestión Ambiental Minera (GEAMIN) de la Secretaría de Minería, se ha desarrollado el Sistema de Información Geoambiental Minera (SIGAM) con el objetivo estratégico de contribuir a la modernización e implantación de nuevas capacidades en el Servicio Geológico Minero Argentino (SEGEMAR). Uno de sus componentes es la Infraestructura de Datos Espaciales, que es el mecanismo utilizado para facilitar el acceso a la información geoambiental de base generada en el SEGEMAR, lo que permite a un usuario, utilizando un simple navegador, poder descubrir, utilizar esa información y combinarla según sus necesidades. Son objetivos del proyecto: implementar la IDE del SIGAM, que permita la publicación en la Web, de información cartográfica geológica ambiental y minera producida por el SEGEMAR, a través de Servicios estándar del OGC, basada en componentes de software libre; conseguir una integración del SIG institucional del SIGAM, basado en el software de ESRI ArcGIS, con los componentes de software libre utilizados para implementar esta IDE; separar completamente el entorno de producción cartográfica del SIGAM, del entorno de publicación de su IDE. Para el desarrollo de la IDE del SIGAM, y la publicación, de la información geoespacial generada desde el Sistema de producción cartográfica del SIGAM, se optó por la utilización de componentes de Software Libre, los cuales facilitan la escalabilidad de la solución, sin necesidad de invertir en costosas licencias, y con capacidad suficiente para publicar los servicios WMS, WFS y CSW definidos por el OGC.

Palabras clave: **Infraestructura de Datos Espaciales, GIS, Software Libre, Geología.**

## *ABSTRACT*

*Within the framework of the Mining Environmental Management Subprogram (GEAMIN) of the Mining Secretariat, the Geo-Environmental Mining Information System (SIGAM) has been developed with the strategic objective of contributing to the modernization and implementation of new capabilities in the Argentine Geological Mining Service (SEGEMAR). One of its components is the Spatial Data Infrastructure, which is the mechanism used to facilitate access to basic geo-environmental information generated in the SEGEMAR, which allows a user, using a simple browser, to discover, use that information and combine it according to its needs. The goals to achieve are: implement the SIGAM SDI, which allows the publication* 

*on the Web of environmental and mining geological cartographic information produced by SEGEMAR, through OGC standard services, based on opens source software components; achieve the SIGAM GIS integration, based on the ESRI ArcGIS software, with the free software components used to implement this SDI; completely separate the cartographic production environment of the SIGAM from the publishing environment of its SDI. For the development of the SIGAM SDI, and the publication, of the geospatial information generated from the SIGAM cartographic production system, Free Software components has been used, these eases the scalability of the solution, without the need to invest in costly licenses, and with sufficient capacity to publish the WMS, WFS and CSW services defined by the OGC.*

*Keywords: Spatial Data infrastructure, GIS, Open source software, Geology.*

## **I. INTRODUCCIÓN**

Podemos definir una IDE como "un conjunto de datos espaciales, tecnología, normas y planes institucionales, todos ellos encaminados a facilitar la disponibilidad y el acceso a dichos datos espaciales". (Luaces, M., Olaya ,V. & Fonts, O. (2014))

A diferencia de los planteamientos anteriores a la aparición de las IDE, en los que se consideraba a los datos como elementos independientes que podían jugar su papel en el entorno SIG sin necesidad de establecer políticas o acuerdos referidos a ellos, el desarrollo de las IDE trae consigo un nuevo planteamiento en el que los datos necesitan elementos adicionales para ser verdaderamente productivos. Una Infraestructura de Datos Espaciales es, por tanto, mucho más que datos. Una IDE incluye, además de los datos y atributos geográficos, metadatos (datos que describen la información geográfica), métodos que permitan descubrir, visualizar y valorar esos datos (catálogos y cartografía en red) y algún método para proporcionar acceso a los datos geográficos (normalmente, un GeoPortal, publicado en Internet es el medio habitual)

Dicho esto, estructuralmente una IDE se constituye en una red virtual, integrada de distintas partes o elementos, cuyos componentes principales son:

- Datos geográficos: Son aquellos datos espaciales que hacen referencia a una localización sobre la tierra (georreferenciados) y con los cuales se representan objetos del mundo real (Hidrografía, carreteras, uso del suelo, curvas de nivel, etc.).
- **Metadatos:** informan a los usuarios sobre las características descriptivas de los datos geográficos. Los metadatos van a describir la información cartográfica contestando a las siguientes preguntas:
	- ¿Qué describe el conjunto de datos?
	- ¿Quién ha producido el conjunto de datos?
	- ¿Qué finalidad tienen los datos?
	- ¿Cómo se creó el conjunto de datos?
	- ¿Cómo sería posible obtener una copia del conjunto de datos?
	- ¿Quién escribió los metadatos?
- Servicios: son funcionalidades asociadas a las capas de información que se ofrecen a través de la web, en función de estándares abiertos e interoperables con la finalidad de facilitar el acceso de los usuarios a todos los datos publicados. Entre los servicios más importantes que ofrece una IDE están: WMS (Web Map Service), WFS (Web Feature Service) y CSW (Catalogue Service Web).
- **Tecnología:** se refiere a la arquitectura informática que soporta la relación cliente-servidor, mediante la cual el

servidor procesa la petición de uno o varios clientes devolviendo una respuesta.

- Normas y estándares: son documentos de aplicación voluntaria que regulan y garantizan la interoperabilidad de la información geográfica, para que los datos puedan entenderse y transferirse a través de la web.
- Acuerdos políticos: permiten establecer acciones coordinadas entre instituciones, a través de un marco legal con efectos jurídicos y técnicos que sostengan la implementación de la IDE en todos los niveles del Estado. El apoyo político es fundamental para el correcto desarrollo de las IDE, ya que el mayor esfuerzo de captura y mantenimiento de información geográfica se realiza en el sector público.
- Actores: son organismos o entidades que juegan un rol dentro la IDE, entre los cuales están: los productores de datos, desarrolladores de software, intermediarios y usuarios.

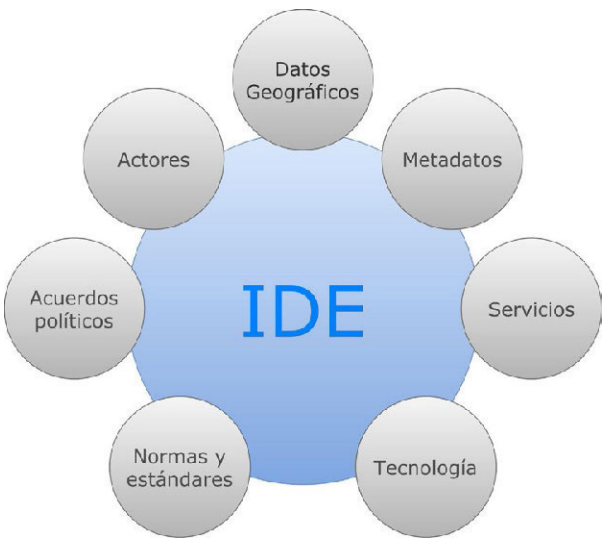

Figura. 1. Componentes de una IDE

En el marco del Subprograma Gestión Ambiental Minera (GEAMIN) de la Secretaría de Minería, se ha desarrollado el Sistema de Información Geológica Ambiental Minera (SIGAM) con el objetivo estratégico de contribuir a la modernización e implantación de nuevas capacidades en el Servicio Geológico Minero Argentino (SEGEMAR).

El SIGAM, ha sido diseñado y desarrollado como una infraestructura de datos espaciales (IDE) y un SIG institucional para la gestión de datos e información geológico-ambientales, abarcando la incorporación, administración, evaluación, accesibilidad y disponibilidad vía "web" de la información existente.

El SIGAM además, contribuye a la solución de otra necesidad estratégica del Estado Nacional, la cual es la de facilitar el acceso y/o disponibilidad de la información geoambiental de base generada en el SEGEMAR, en tiempo y forma, para su utilización en el proceso de toma de decisiones, sea en lo referente a administración sustentable de los recursos y el ambiente, en gestión ambiental de la actividad minera y en planificación territorial, entre otros aspectos.

Por tanto, dentro de los objetivos del desarrollo de la IDE del SIGAM se encuentran:

- La publicación en Internet, de la información cartográfica geológica ambiental y minera producida por el SEGEMAR, a través de Servicios estándar del OGC
- Conseguir una integración entre el SIG del SIGAM, basado en el software de ESRI, y los componentes de software libre empleados para implementar su IDE.
- Separar completamente el entorno de producción cartográfica del SIGAM, del entorno de publicación de su IDE.

El SEGEMAR es un organismo científico-tecnológico del Estado Nacional que tiene como misión, generar datos e información geocientífica, geológica, minera y ambiental, necesarios para promover y contribuir al conocimiento y desarrollo de los recursos naturales no renovables y, en este marco, generar información sobre la condición natural de calidad de los recursos naturales, que contribuya a individualizar, prevenir y mitigar los impactos que pudieran ser identificados en relación con ellos.

# **II. MÉTODO**

Para cada uno de los componentes, de la IDE del SIGAM, se detalla a continuación, los pasos que se llevaron a cabo para su realización:

#### ARQUITECTURA DE LA IDE DEL SIGAM

Para albergar los distintos componentes de la IDE, se definió durante la fase de Análisis y Diseño, la arquitectura física y lógica del entorno de publicación del SIGAM

La arquitectura física propuesta consiste en:

- Un clúster de 2 Servidores web balanceados, donde estarían instalados los siguientes productos en cada instancia:
	- Servidor Web Apache Tomcat,
	- Gestor de Contenidos Wordpress,
	- Software de Catálogo de Metadatos GeoNetwork,
	- Servidor de Mapas GeoServer.
- Un clúster de 2 Servidores de ficheros, utilizado para servir las peticiones de documentos al repositorio documental del GeoPortal
- Un clúster de 2 Servidores de Base de Datos PostgreS-QL+PostGIS
- • Un servidor SAN de almacenamiento.

En la siguiente figura se muestra un esquema de la arquitectura física de la IDE del SIGAM.

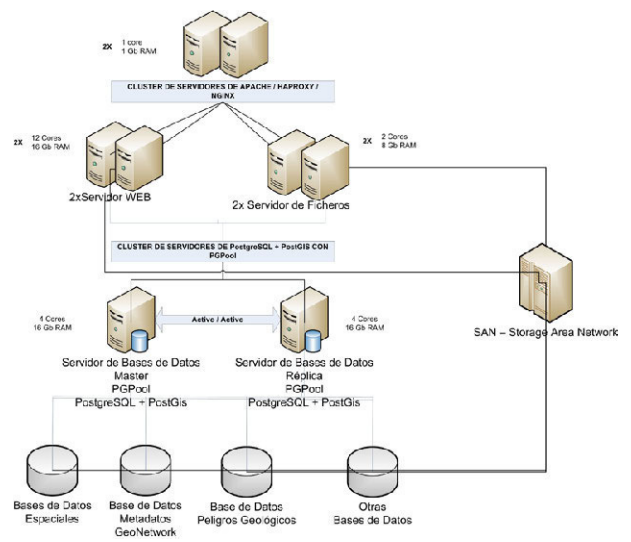

Figura. 2. Arquitectura física del entorno de publicación del SIGAM (entorno internet)

En la siguiente figura se muestra la arquitectura, con todos los componentes software y de datos del entorno de publicación del SIGAM:

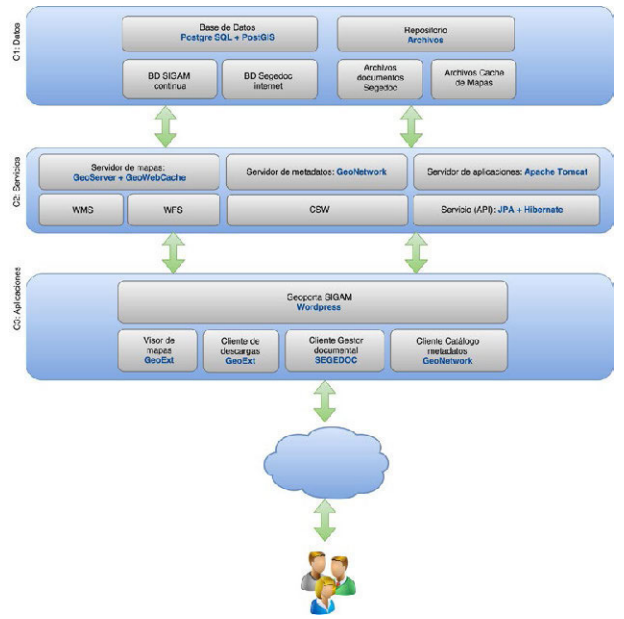

Figura. 3. Arquitectura lógica del entorno de publicación del SIGAM (entorno internet)

Este esquema de arquitectura lógica se estructura en tres capas que se detallan a continuación:

#### *C1. Datos*

En la capa de datos se encuentran por un lado las Bases de Datos en PostgreSQL+PostGIS, donde se almacenan las capas vectoriales sobre las que operan los Servicios WMS y WFS, y por otro el repositorio de archivos, que contiene los documentos del Gestor documental, y del cache en formato MBTiles utilizado por GeoServer.

## *C2. Servicios*

En esta capa está GeoServer como servidor de mapas, Geo-Network como Servidor del Catálogo de Metadatos y Apache Tomcat como servidor de aplicaciones.

Esta capa es la encargada de proporcionar los servicios OGC estándar, WMS, WFS y CSW.

### *C3 Aplicaciones*

En esta capa es donde se incluyen las aplicaciones accesibles desde el GeoPortal del SIGAM, como el Visualizador de Mapas, el cliente del catálogo de metadatos GeoNetwork, el cliente del Repositoro Documental y el propio GeoPortal.

## GEOPORTAL DEL SIGAM

Para el desarrollo del GeoPortal, durante la fase de Análisis se identificaron, con los técnicos del SEGEMAR, los diferentes apartados que debería tener el sitio web, que permitieran publicar la información asociada al SIGAM, así como a los elementos de su IDE.

Como software CMS (Content Management Software), la consultora ofertó el software de código abierto Wordpress, un software muy maduro y ampliamente utilizado en el ámbito de los gestores de contenidos para la web, que ofrece entre otras cosas:

- Facilidad de uso.
- Licencia open-source gratuita.
- Múltiples plugins y módulos adicionales.
- Facilidades de posicionamiento SEO.
- Facilidad para la personalización.

Durante la fase de diseño, se optó por la utilización de la plantilla de Wordpress, Avada. El tema Avada, es una plantilla muy popular en el ámbito de Wordpress, con un coste muy reducido que encajaba con los requerimientos del GeoPortal del SIGAM, ofreciendo un conjunto de características, opciones y herramientas que lo hacen muy versátil permitiendo tomar el control de prácticamente todos los aspectos del sitio web y ofreciendo además, un diseño responsivo que facilita su visualización en todo tipo de ordenadores y dispositivos móviles.

Durante esta fase se llevaron a cabo varios prototipos del Geoportal, que se fueron refinando en sucesivas revisiones realizadas con los técnicos del SEGEMAR, hasta llegar al diseño definitivo.

Tras la implementación en WordPress de los contenidos del sitio web del Geoportal, y con el objetivo de que éste pudiera ser mantenido por los técnicos del SEGEMAR, se llevó a cabo una capacitación para la instalación, configuración y gestión de los contenidos del Geoportal, mediante la utilización de los productos WordPress y Avada.

#### C. VISOR DE MAPAS

Para el desarrollo del Visor de Mapas, se identificaron, junto con los técnicos del SEGEMAR, los requisitos funcionales y no funcionales del mismo durante la fase de Análisis, estableciéndose qué funcionalidades dispondría dicho Visor, plasmándose éstas en casos de uso según establece el lenguaje de modelado UML. Durante esta fase se identificaron las diferentes herramientas y elementos del visor, como la lista de capas, leyenda, mapa de situación, etc.

En la fase de Diseño del Visor se llevó a cabo el prototipado de la herramienta y se optó por la utilización del framework de desarrollo Boundless SDK proporcionado por el producto de Software Libre OpenGeo Suite 4.5, para la implementación de dicho Visor.

El framework Boundless SDK dispone de varias plantillas de desarrollo, en el caso del Visor de Mapas del SIGAM, se optó por la utilización de la plantilla GXP. Esta plantilla hace uso de GeoExt, que es una combinación de la interfaz de Ext JS (versión 3.4.0) con la tecnología de OpenLayers (versión 2.x).

Esta plantilla proporciona buena parte de la funcionalidad definida para el Visor, pudiendo personalizar aquella funcionalidad no contemplada mediante programación basada en javascript y apoyándose en la librería ExtJS y en la librería ampliamente utilizada en el ámbito de los Visualizadores cartográficos de Software Libre Open Layers.

Tras la fase de desarrollo, parametrización y personalización del Visor de Mapas, se llevó a cabo el plan de pruebas, para asegurar el buen funcionamiento del Visor y la correspondencia entre la herramienta desarrollada y lo definido en las fases de análisis y diseño del producto.

Con el fin de que los técnicos del SEGEMAR puedan incluir nueva funcionalidad en el futuro o realizar nuevas parametrizaciones y personalizaciones de la funcionalidad existente, además de la capacitación para la instalación y configuración del Visor, la consultora proporcionó también una capacitación, de personalización del Visor de Mapas, incluyendo la programación de nuevas herramientas dentro del mismo, configuración de fuentes de datos, grupos y capas de información a visualizar, etc.

#### SERVICIOS WMS Y WFS

Una vez finalizado el diseño del Modelo de Datos del SIGAM, y construida la GeoDatabase institucional, donde se irá almacenando toda la cartografía geológica y temática que produce el SEGEMAR, en formato continuo, se decide, junto con los técnicos del SEGEMAR, que Servicios WMS y WFS, y que capas de información dentro de cada uno de esos servicios se publicarán a través de la IDE del SIGAM.

Para realizar la publicación de los Servicios WMS y WFS, que ofrece la IDE, dentro del Servidor de Mapas GeoServer, se siguen los siguientes pasos:

En el entorno de producción (Intranet)

- Definir las vistas con los atributos a publicar y con los valores descriptivos asociados a los atributos de las Feature Class, dentro de la GeoDatabase de producción, con diccionarios asociados.
- Elaborar dentro de ArcMap, los MXD de publicación, para cada uno de los servicios a publicar. Dentro de los MXD, se crearan los grupos, se incluirán las capas a publicar, y se definirá la simbología, escala y orden de visualización de cada una de ellas.
- Una vez construido y guardado el documento de mapa MXD asociado a un Servicio, se publica en el ArcGis Server de producción desde ArcMap haciendo uso de menú Archivo -> Compartir como -> Servicio.
- Realizar la exportación de los datos vectoriales a publicar, a una GeoDatabase de archivo, para su posterior importación dentro de la Base de Datos PostgreSQL del entorno de publicación.
- En el caso de los Servicios WMS:
	- • Publicar en el Servidor de Mapas GeoServer, instalado en el entorno de producción, el nuevo Servicio a publicar como Servicio WMS cascade del Servicio WMS publicado en ArcGis Server.
	- Utilizar la operación GenerateTiles del servicio WPS integrado en Geoserver, para obtener un volcado en formato raster de cada una de las capas del nuevo servicio a publicar, en formato MBTile.
	- Extraer el icono de leyenda de la capa de información, haciendo una llamada a la operación GetLegendGraphic del Servicio WMS publicado en ArcGIS Server.
- • En el entorno de publicación (Internet)
- Copiar los archivos de la GeoDatabase de archivos y los ficheros MBTile, generados en el entorno de producción, al entorno de publicación.
- En el caso de los Servicios WMS:
- Publicar las capas MBTile como servicio WMS dentro del GeoServer
- Indicar desde el apartado de estilos de Geoserver que el icono de la capa es el que hemos obtenido previamente
- Importar en la base de datos PostgreSQL los datos vectoriales obtenidos en formato Geodatabase de Archivo de ESRI.
- Publicar las capa PostGIS según una norma de nombrado que nos permita asociarlas con las ráster publicadas anteriormente
- Modificar las plantillas de Geoserver para redireccionar las llamadas a la operación GetFeatureInfo de la capa ráster a la que corresponda en formato vectorial.

Con este procedimiento los servicios resultantes publicados en el entorno de publicación disponen de las siguientes características:

- No tiene limitaciones por la licencia del software.
- No tiene cuota de consumo, ni limitaciones por uso concurrente.
- No necesita acceder al entorno de intranet, con las ventajas de seguridad y privacidad que ello conlleva, al estar en dos entornos independientes y desconectados.

Para cada capa de información hay accesibles dos capas publicadas, una con el volcado ráster y otra con la copia de los datos vectoriales:

- La capa ráster:
	- Dispone de la misma simbología, representación y escalas que la publicada en el entorno de intranet, incluyendo el cuadro de leyenda
	- Responde a la operación WMS GetFeatureInfo, devolviendo los atributos vectoriales que corresponda
- • La capa vectorial
	- Está disponible en formato vectorial, a través del protocolo WFS.
	- Admite filtros WMS y cql\_filter, y permite modificar la simbología, utilizando distintos estilos disponibles o enviando los SLD en las llamadas a la operación GetMap

El formato MBTile, empleado para generar los tiles de la capa raster de los Servicios WMS, es una especificación para almacenamiento eficiente de millones de tiles en un fichero SQL Lite.

## E. CATÁLOGO DE METADATOS Y SERVICIO CSW

El primer paso que se llevó a cabo, al abordar este componente de la IDE, fue decidir qué perfil de metadatos se utilizaría para describir las capas de información publicadas por el SIGAM. Para tomar esta decisión se siguieron las recomendaciones del IDERA (Infraestructura de Datos Espaciales de la República de Argentina), adoptando el perfil de metadatos de esta organización. Este perfil denominado PMIDERA, utiliza como base el estándar ISO 19115 y la aplicación técnica IS 19139, relativa a metadatos.

La consultora, propuso como software para la gestión y consulta de los metadatos, así como para la publicación de los mismos a través de un servicio CSW estándar del OGC, la herramienta de software libre GeoNetwork.

GeoNetwork es una aplicación de catálogo para gestionar los recursos con referencias espaciales. Proporciona funciones de edición de metadatos y búsqueda de gran alcance, así como un mapa web visualizador interactivo embebido. Actualmente se utiliza en numerosas iniciativas de infraestructura de datos espaciales de todo el mundo.

Las características principales de este producto son:

- • Acceso inmediato a la búsqueda de catálogos geoespaciales locales y distribuidos.
- Subida y descarga de datos, gráficos, documentos, archivos pdf y cualquier otro tipo de contenido.
- Un Visor web de mapas interactivo para combinar Servicios web de mapas procedentes de servidores distribuidos por todo el mundo
- Edición en línea de metadatos con un potente sistema de plantillas.
- Recolección programada y sincronización de metadatos entre catálogos distribuidos
- Soporte del perfil OGC CSW-2.0.2 ISO perfil y los protocolos OAI-PMH, Z39.50
- Control de acceso con gestión de grupos y de usuarios
- Interfaz de usuario multilingüe.

Una vez adoptado el perfil de metadatos a utilizar, el siguiente paso era incorporar ese perfil de metadatos al software Geo-Network, para poder gestionar los metadatos, haciendo uso de ese perfil. Para esta tarea se utilizó el Instructivo de configuración de Perfiles de IDERA en Geonetwork 2.10.x, publicado por IDERA, a través de su página web www.idera.gob.ar, en el que se indica como registrar el perfil PMIDERA en GeoNetwork y convertirlo en el perfil por defecto para registrar los metadatos mediante este software.

Por último se llevó a cabo dentro del entorno de publicación del SIGAM, la configuración del servicio CSW, encargado de exponer los metadatos de las capas de información del SIGAM.

Para el cliente web de consulta del Catálogo de Metadatos, se realizó una personalización del cliente proporcionado por GeoNetwork, modificando los estilos para adaptarlos a la guía de estilo del GeoPortal, y realizando una integración de este cliente web con Visor de Mapas del GeoPortal, de manera, que desde la el listado de capas del Visor, se pudiera enlazar con la ficha de metadatos asociada a esa capa de información y desde esa ficha de metadatos poder mostrar la capa de información dentro del Visor de Mapas del SIGAM.

## **III. RESULTADOS**

El resultado final de todos los procesos desarrollados ha sido la constitución de la Infraestructura de Datos Espaciales del Sistema de Información Geológico Ambiental Minero (SIGAM) del Servicio Geológico Minero Argentino (SEGEMAR), compuesta por los siguientes elementos:

## A. GEOPORTAL DEL SIGAM

Constituye el punto de acceso a la información que el SIGAM pone a disposición de los ciudadanos y del resto de organismos y administraciones, a través de Internet, incluida la IDE del SIGAM. Los principales apartados de este GeoPortal son los que se detallan a continuación:

- SIGAM. Contiene la presentación institucional del SIGAM.
- • IDE. Infraestructura de Datos Espaciales, desde donde se accede al Visor de Mapas del SIGAM, al listado de Servicios WMS y WFS publicados por el SIGAM, y al cliente de consulta del Catálogo de Metadatos del SIGAM
- Mapas. Listado de mapas predefinidos disponibles, de las diferentes temáticas cartográficas producidas por el IGRM.
- • Descargas. Acceso al repositorio documental del SIGAM, desde el cual, los usuario pueden descargar, documentos.
- Ayuda. Acceso a elementos de ayuda sobre el funcionamiento y utilización de los diferentes elementos del GeoPortal.

En la figura 4 se muestra una captura de pantalla de la página principal del GeoPortal.

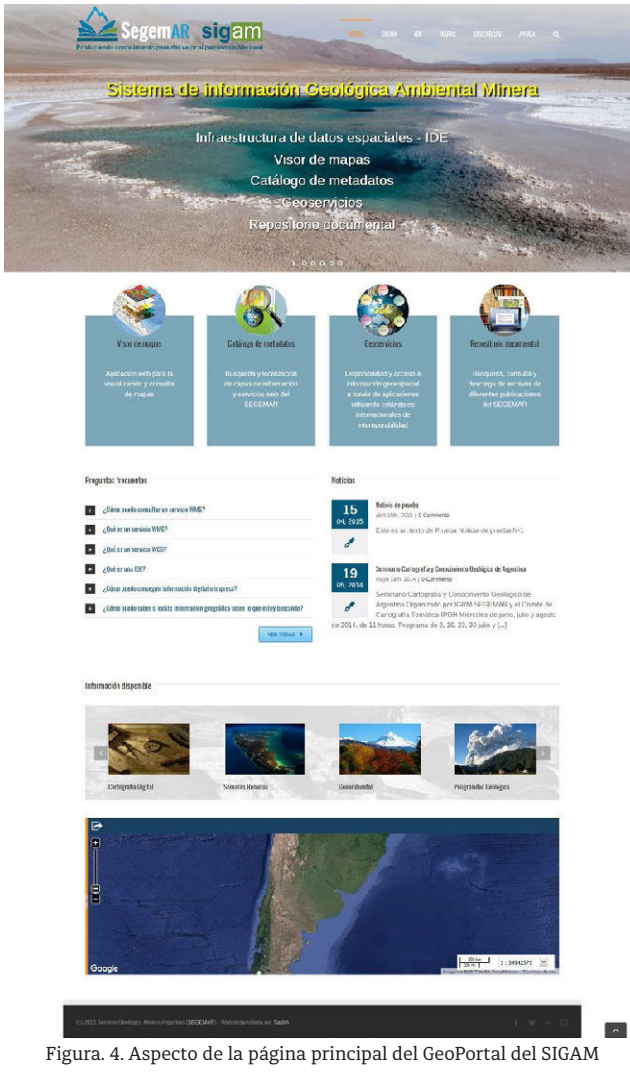

# B. VISOR DE MAPAS

El Visor de Mapas del SIGAM, constituye el elemento, que permite mostrar las capas de información cartográfica publicadas por el SIGAM a través de los servicios WMS proporcionados por su IDE, ofreciendo la posibilidad de integrar esta información con otras capas de información cartográfica proporcionadas por otros organismos o administraciones públicas.

Las principales funcionalidades que ofrece este Visor se enumeran a continuación:

- Herramientas de navegación por el mapa:
	- Acercar.
	- Alejar.
	- Zoom por área.
	- Ver extensión total.
- Herramientas de medida: Medida de longitud.
- Medida de área.
- Herramientas de consulta:
- Consulta de elementos haciendo uso de la operación GetFeatuteInfo de los Servicios WMS.
- Consulta de capa, que permite filtrar los elementos de una capa de un servicio WMS, con servicio WFS asociado, por la extensión de mapa actual y por atributos.
- Herramientas de búsqueda:
- Búsqueda por localización, haciendo uso de los servicios de geolocalización que proporciona Google Maps.
- Herramientas de impresión:
- Imprimir mapa.
- Herramientas de visualización:
	- Mostrar/ocultar el panel con el listado de capas y la leyenda de mapa.
	- Mostrar/ocultar mapa de referencia.
- Mapa de referencia.
- Listado de capas.
- Herramientas de gestión de capas:
- Añadir capas, que permite añadir nuevas capas de información cartográfica a partir de Servicios WMS del SIGAM, o de cualquier otro Servicio WMS.
- Limpiar capas.
- Mapas predefinidos, listado de Mapas predefinidos, con una configuración de capas.
- Guardar configuración de capas, haciendo uso del WMC (Web Map Context), que permite almacenar la selección de capas del mapa actual, para recuperarla posteriormente.
- Integración con el Catálogo de Metadatos,
- Desde el Visor de Mapas, y el listado de capas proporcionadas por el SIGAM, se puede acceder a los metadatos definidos para las mismas.
- • Leyenda.

En la figura 5 se muestra una captura de pantalla del Visor de Mapas:

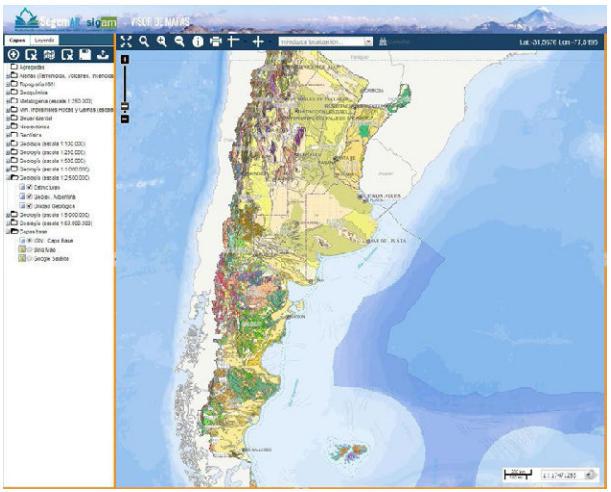

Figura. 5. Detalle del Visor de Mapas del SIGAM

## C. SERVICIOS WMS Y WFS

Uno de los componentes más importante de una IDE son los GeoServicios que publica. En el caso del SIGAM, se publican Servicios de Mapa WMS y Servicios de Entidad WFS.

La relación de Servicios WMS publicados a través de la IDE del SIGAM, se enumeran a continuación, agrupados por las diferentes direcciones del IGRM, encargadas de la producción de la información publicada por los diferentes servicios:

- Dirección de Geología Regional
	- WMS Mapa Geológico a escala 1:250.000.
		- • Estructuras.
		- • Unidades Geológicas.
	- Sitios de Interés Geológico.
	- WMS Mapa Geológico Frontera a escala 1:500.000.
		- Estructuras.
		- Unidades Geológicas.
	- WMS Mapa Geológico Provincia de Jujuy a escala 1:500.000.
		- • Estructuras.
		- • Unidades Geológicas.
	- WMS Mapa Geológico NOA proyecto MAPGAC a escala 1:1.000.000.
		- **Fetructuras**
		- • Unidades Geológicas.
	- WMS Mapa Geológico a escala 1:2.500.000.
		- • Estructuras.
		- • Unidades Geológicas.
		- WMS Mapa Geotectónico de Sudamérica a escala 1:5.000.000.
		- • Estructuras.
		- • Unidades Geológicas.
	- WMS Neotectónica.
	- • Deformaciones Cuaternarias.
- Dirección de Recursos Geológicos Mineros.
	- WMS Mapa Minerometalogenético a escala 1:250.000.
		- • Unidades Tectonoestratigráficas.
		- • Depósitos metalíferos.
		- Metalotectos.
		- Fajas Metalogenéticas.
		- Lineamientos y Anomalías magnéticas.
		- Anomalias Radimetricas.
		- Anomalias Geoquímicas.
		- Alteraciones Hidrotermales.
	- WMS Mapa de Minerales, Rocas y Gemas a escala 1:250.000.
		- Unidades Litoestratigraficas de Minerales industriales.
		- Depósitos no metalíferos.
	- WMS de Muestras geoquímicas
	- Muestras geoquímicas multielemento. Muestras geoquímicas CPZ.
	- WMS de Geofísica.
		- Áreas de geofísica.
		- • Líneas de vuelo.
- Dirección de Geología Ambiental Aplicada.
	- WMS Mapa de Unidades litológicas a escala 1:250.000. Unidades Litológicas.
	- WMS Mapa Geomofroflógico a escala 1:250.000. • Geomorfología.
	- WMS Mapa de Suelos a escala 1:250.000 • Suelos.
	- WMS Mapa de SocioEconomia a escala 1:250.000. • Usos de Suelos.
		- Sociología Antropología Ejido.
	- WMS Mapa Susceptibilidad a escala 1:250.000.
		- Susceptibilidad Erosión.
		- Susceptibilidad Inundación.
		- Susceptibilidad Movimientos Masa.
		- Susceptibilidad Sedimentación.
- Susceptibilidad Vulcanismo.
- Susceptibiliad Sismicidad.
	- Susceptibilidad Otros.
- WMS Fauna a escala 1:250.000.
- • Fauna Potencia. - WMS Fauna a escala 1:250.000.
- Unidades Fisonómicas.
- WMS Áreas Protegidas a escala 1:250.000.
- • Áreas Protegidas. - WMS Pasivos Mineros a escala 1:250.000.
	- • Pasivos Mineros.

En la figura 6, se muestra como se ve la información del Servicio WMS del Mapa Minerometalogenético a escala 1:250.000, con la misma simbología definida en ArcMap, incluidos los símbolos de la leyenda.

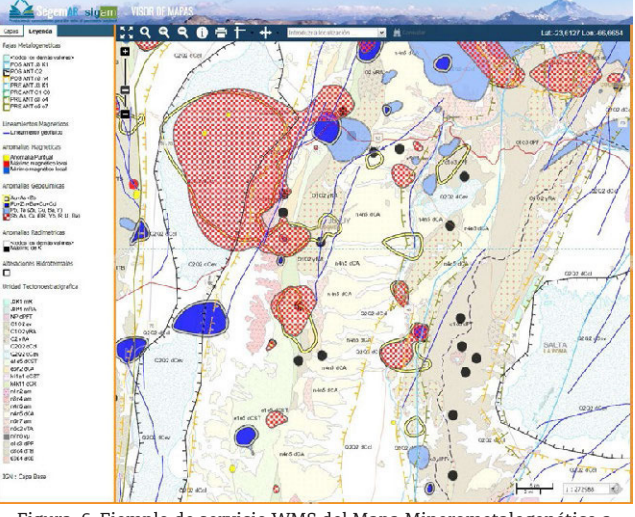

Figura. 6. Ejemplo de servicio WMS del Mapa Minerometalogenético a escala 1:250.000 cargado en el Visor de Mapas

Actualmente sólo se ha publicado un Servicio WFS, del Mapa Geológico 2.500.000. Sin embargo desde el SEGEMAR se prevé ir aumentando el número de Servicios WFS publicados en la IDE del SIGAM, que permitan obtener la información vectorial y alfanumérica asociada a las capas de información cartográficas producidas por el IGRM.

## CATÁLOGO DE METADATOS Y SERVICIO CSW

Otro de los componentes más importantes de una IDE son los metadatos, los cuales informan a los usuarios sobre las características descriptivas de los datos geográficos, (contenido, calidad, contacto, etc.) de cada capa de información publicada.

Para la consulta de estos metadatos, la IDE del SIGAM proporciona un Servicio de Catálogo de Metadatos CSW, y un cliente de consulta de ese Servicio CSW, basado en el producto de software libre GeoNetwork.

La aplicación cliente del Servicio de Catálogo, permite realizar búsquedas sobre los metadatos en relación:

- Al Qué, donde se puede indicar palabras clave por las que buscar, la organización o la escala de la información a buscar.
- Al Donde, permitiendo restringir la búsqueda a un área geográfica concreta.
- Al Cuando, indicando entre qué fechas de publicación, creación, etc., de las capas de información se quieren obtener resultados.

En la figura 7 se muestra, una captura de pantalla del formulario búsqueda sobre los metadatos que proporciona el cliente de GeoNetwork, personalizado para la IDE del SIGAM:

| Cetalogo Mapa Acerca de Canada espacial<br><b>Inizio</b><br>INICID >> Resultados |                                                                   |                              | the company is a set of the company of the company of the company of the company of the company of the company of |  |
|----------------------------------------------------------------------------------|-------------------------------------------------------------------|------------------------------|----------------------------------------------------------------------------------------------------|--|
| Q                                                                                | Servicios Web III Datos disponibles Dialitar operarea avanzadas A |                              |                                                                                                    |  |
| loud                                                                             | Dénde                                                             | Cuinda                       |                                                                                                    |  |
| $\times$<br>Baranya mayar<br>Geologia K                                          | 2220<br><b>DAS</b>                                                | Cidà vist:                   | G                                                                                                    |  |
|                                                                                  |                                                                   | Pecha de cambio de metadatos |                                                                                                    |  |
| Organización:<br>ý                                                               |                                                                   | D4:                          |                                                                                                    |  |
| $\mathbf{z}$<br>Escala:                                                          |                                                                   | A5                           |                                                                                                    |  |
| HB.<br>码                                                                         |                                                                   | Madida temporal              |                                                                                                    |  |
|                                                                                  |                                                                   | De.                          |                                                                                                    |  |
|                                                                                  |                                                                   | A.                           |                                                                                                    |  |
|                                                                                  |                                                                   | Tipa de fecha:               | Fecha de presción                                                                                                 |  |
|                                                                                  |                                                                   | De:                          | 01/01/2011                                                                                                    |  |
|                                                                                  |                                                                   | A:                           | 27/07/2017                                                                                                    |  |

Figura. 7. Cliente de búsqueda del Catálogo de Metadatos.

El Servicio CSW creado dentro de la IDE del SIGAM, utiliza el perfil de metadatos para datos vectoriales definido por IDERA (Infraestructura de Datos Espaciales de la República Argentina) y el servicio se publica a través del producto GeoNetwork, el cual proporciona también una aplicación web para la gestión de esos metadatos por parte de los técnicos del SEGEMAR.

A través del Servicio CSW publicado, y del cliente de consulta proporcionado por la IDE del SIGAM, los usuarios pueden localizar todos los datos geoespaciales, puestos a disposición por el SEGEMAR, proporcionándoles información relativa a su finalidad, descripción de los mismos, acceso a su visualización, o cómo obtener una copia del conjunto de datos, etc.

#### **IV. CONCLUSIONES**

Los objetivos generales de una IDE son básicamente, facilitar el acceso y la integración de la información espacial, tanto a nivel institucional y empresarial como de los propios ciudadanos, lo que permitirá extender el conocimiento y el uso de la información geográfica y la optimización de la toma de decisiones; promover los metadatos estandarizados como método para documentar la información espacial, lo que permitirá la reducción de costos y evitar la duplicación de esfuerzos; y animar a la cooperación entre los agentes, favoreciendo un clima de confianza para el intercambio de datos.

Con el desarrollo de la IDE del SIGAM, se cumplen estos objetivos, junto con los específicos del SEGEMAR, de facilitar el acceso y/o disponibilidad de la información geoambiental de base generada en este organismo, para su utilización en el proceso de toma de decisiones, sea en lo referente a administración sustentable de los recursos y el ambiente, en gestión ambiental de la actividad minera y en planificación territorial.

Desde un punto de vista técnico, la utilización de componentes de software libre en el desarrollo de esta IDE, compatibles con las especificaciones OGC estándar, facilita la publicación de la información producida por el SEGEMAR a través de servicios web estándar, sin limitaciones por el uso de licencias, sin cuotas de consumo ni uso concurrente, facilitando la escalabilidad de las solución, en función de la demanda de información, aumentando, si fuera necesario las capacidades del hardware o el número de servidores, donde se aloja la IDE del SIGAM.

Por otro lado, el empleo de componentes de software libre facilita la posibilidad de disponer en el SIGAM de dos entornos completamente separados, el de producción cartográfica, entorno de intranet, basado en software comercial corporativo del SEGEMAR, ArcGis Server, SQL Server y ArcMap, y el de publicación, entorno de Internet que alberga el GeoPortal y la IDE del SIGAM, basado en la utilización de componentes de software libre, Wordpress, GeoServer, PostgreSQL+Postgis y GeoNetwork lo que proporciona enormes ventajas de seguridad y privacidad de la información, siendo sólo accesible desde el exterior, la información disponible a través del entorno de publicación del SIGAM, y su IDE.

Finalmente, destacar que esta solución permite integrar la producción cartográfica del SEGEMAR basada en el software de ESRI, con su publicación en la IDE mediante componentes de software libre, haciendo uso de mecanismos de exportación de datos, de generación de tiles en formato MBTile, reproduciendo así la compleja simbología de las capas de información geológica y ambiental, para poder publicarlas a través de servicios WMS y WFS dentro del software de servidor de mapas GeoServer.

#### **AGRADECIMIENTOS**

Esta Infraestructura de Datos Espaciales englobada en el proyecto de servicios de consultoría para "Asistencia técnica en el diseño, la metodología de ejecución y la supervisión del relevamiento sistemático de información geoambiental, y para el diseño y puesta en funcionamiento de un sistema de información Geoambiental, se ha podido llevar a cabo gracias a la participación de todo el equipo de técnicos y directores del IGRM que han participado activamente con sus comentarios, aportaciones y correcciones en los diferentes momentos de ejecución de este trabajo.

A todos ellos nuestro más sincero agradecimiento.

#### **REFERENCIAS**

Luaces, M., Olaya ,V. & Fonts, O. (2014). Infrestructura de Datos Espaciales. http://volaya.github.io/libro-sig/chapters/ IDE.html

Capdevilla i Subirana, J. (2004). Infrraestructura de deatos espaciales (IDE). Definición y desarrollo actual en España Scripta Nova. Revista electrónica de Geografía y Ciencias Sociales ISSN: 11138-9788 Vol. III num 170 (61), 1 de agosto de 2004

López Romero, E.& F. Rodríguez, A. (2006). Recomendaciones para la creación y configuración de servicios de mapas (IDEE)

IDERA, Investigacion, Tecnología y Desarrollo (2014). Recomendaciones para Servicios de Mapas. http://www.idera. gob.ar/images/stories/downloads/ide/IDERA-RecomendacionesparaServiciosWebdeMapasWMS\_v1.2.pdf

IDERA,Grupo de Trabajo de Metadatos (2014). Perfil de Metadatos para Datos Vectoriales - IDERA http://www.idera. gob.ar/images/stories/downloads/estandares/PMIDERA\_Perfil\_Metadatos\_p\_Datos\_Vectoriales\_IDERA\_V2\_0.pdf.